# **TANDBERG 3G GW Data port Command Interface User Guide**

**Software version R2 D1320202** 

TANDBERG

# **Table of Contents**

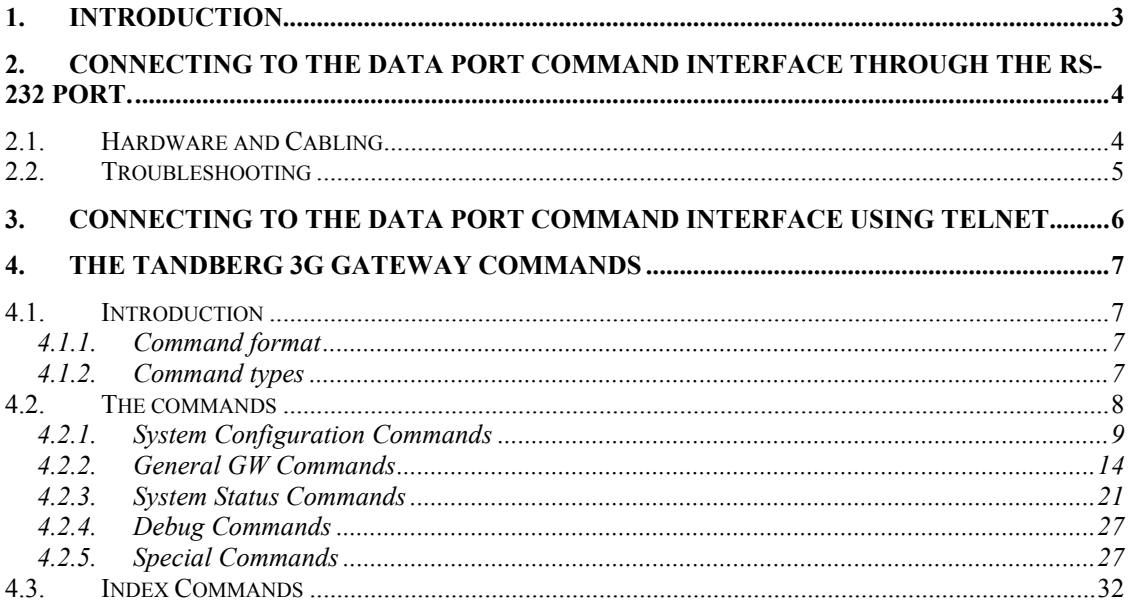

# <span id="page-2-0"></span>**1. Introduction**

The *TANDBERG GW Data port Command Interface User Guide* contains guidelines on how to use the textual command interface supported by the GW. The Data port Command Interface can be accessed through Telnet via the LAN interface or through RS-232 by connecting a serial cable to the serial interface connector, referred to as the *Data port* (ref. chapter [2\)](#page-3-0). Three Telnet sessions can be connected to the GW at the same time in addition to the RS-232 connection.

If, after reading this manual, you require additional information concerning the use of the *TANDBERG GW Data port Command Interface*, please contact your local TANDBERG dealer who will be able to supply you with relevant information for special applications.

# <span id="page-3-0"></span>**2. Connecting to the Data port Command Interface through the RS-232 port.**

The RS-232 port is a 9-pin, female, D-sub connector located on the front of the GW. The port is configured as a DCE (Data Communications Equipment). The RS-232 port is default set to 115200 baud, 8 data bits, none parity and 1 stop bit from factory. The RS-232 port is also referred to as *the Data port.* 

# **2.1. Hardware and Cabling**

The pin outs for the RS-232 are defined in the following table (the DTE, Data Terminal Equipment, could be a PC or other device capable of serial communication).

| Pin no | Signal     | Description         | Direction |
|--------|------------|---------------------|-----------|
|        | CD.        | Carrier detect      | To DTE    |
| 2      | RD.        | Receive data        | To DTE    |
| 3      | TD         | Transmit data       | From DTE  |
|        | <b>DTR</b> | Data terminal ready | From DTE  |
|        |            | Ground              |           |
|        | <b>DSR</b> | Data set ready      | To DTE    |
|        | <b>RTS</b> | Ready to send       | From DTE  |
|        | <b>CTS</b> | Clear to send       | To DTE    |
|        | RI         | Ring indicator      | To DTE    |

*NOTE! A straight through cable should be used between the TANDBERG GW's RS-232 port and the DTE.* 

The figure below illustrates the recommended cable-wiring scheme for connecting the GW to a PC through RS-232.

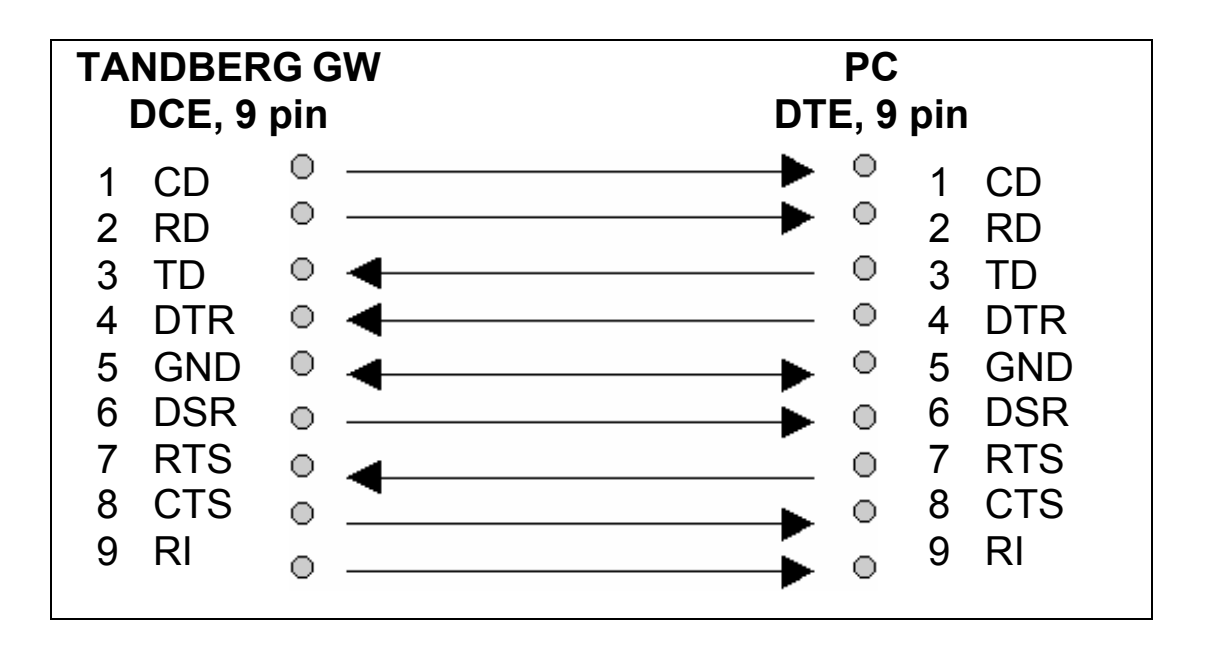

DTR and RTS are ignored. DSR, CD, and CTS are always asserted, while RI is not used.

# <span id="page-4-0"></span>**2.2. Troubleshooting**

If communication cannot be established between the PC/terminal and the TANDBERG GW's Data port the following should be checked:

- Verify that the serial cable is a straight through 9-pin to 9-pin cable
- Confirm that the configuration of the PC/terminal's serial RS-232 port is identical to the configuration of the TANDBERG GW RS-232 port.
- Verify that the PC/terminal's serial RS-232 port is working properly by connecting it back-to-back to another PC/terminal and send characters in both directions<sup>[1](#page-4-1)</sup>.

<span id="page-4-1"></span> $\frac{1}{1}$  It requires a null-modem cable to perform this test

# <span id="page-5-0"></span>**3. Connecting to the Data port Command Interface using Telnet**

The TANDBERG 3GW has one LAN port.

The GW's Telnet server provides access to the Data port Command Interface through a 10/100 base T network interface supporting the TCP/IP protocol.

When connected to the 3G Gateway, type tsh to start a t-shell from the command line. The Telnet client will receive a welcome message similar to the following:

Welcome to TANDBERG TANDBERG 3G Gateway Release R2.0 customer SW Release Date: 2006-03-28

*NOTE! If the TANDBERG 3GW is protected by an IP password you will be prompted to enter this password before you can access the Data port Command Interface via Telnet.* 

# <span id="page-6-0"></span>**4. The TANDBERG 3G Gateway Commands**

### **4.1. Introduction**

Typing '**?**' or '**help**' when connected to the Data Port Command Interface will return a list of valid *commands.* The commands are used to control the functions of the 3G Gateway. A command may be followed by a set of *parameters* and *sub-commands*. This chapter gives a description of all valid commands for the 3G Gateway.

#### **4.1.1. Command format**

Typing '**?**' or '**help**' after a command will result in a *usage text* (\*h of help response) being displayed. Usage text gives information about the command format, i.e. valid parameters, sub-commands etc. An example is shown below (the user input is shown in bold).

#### **Xconf Gateway Service 1 ServiceType ?**

```
*h xConfiguration Gateway Service [1..100] ServiceType: 
<None/DiD/IVR/Phonebook>
```
Numbers 1-100 and None/DiD/IVR/Phonebook are parameters of the configuration (Xconf) command. *Parameters* are arguments upon which the command will operate. Required parameters are denoted by:  $\langle \rangle$ , while optional parameters are denoted by: []. All possible values for given parameters are separated with slashes  $(\cdot)$ . For some parameters, only their names are supplied within the brackets. In these cases specific parameter values need to be substituted for the parameter names. Allowed parameter values, unless obvious, are provided when the commands are discussed.

*Sub-commands* are commands grouped together within a command. Different sub-commands within a command may have different parameter sets. In the example below: **Address** and **Authentication** are sub-commands to the command **H323Gatekeeper.** In the same sense **Mode, ID** and **Password** are sub commands of H323Gatekeeper Authentication.

#### **xconf H323Gatekeeper ?**

\*h xConfiguration H323Gatekeeper Address: <IPAddr>

\*h xConfiguration H323Gatekeeper Authentication Mode: <Auto/Off>

\*h xConfiguration H323Gatekeeper Authentication ID: <S: 0, 50>

\*h xConfiguration H323Gatekeeper Authentication Password: <S: 0, 50>

*NOTE! The Data port Command Interface is not case sensitive.* 

#### **4.1.2. Command types**

The commands can be divided into two major classes:

- Parameter Configuration Commands, Xconf.
- Status Commands, Xstat.

<span id="page-7-0"></span>• User Commands, Xcom.

*Parameter Configuration Commands* are commands that set a system parameter to a specific value. E.g.: The command **Xconf telnet mode: "on"** enables telnet access on the gateway. If the command is syntactically correct the GW returns **OK**, otherwise the GW returns **ERROR**. When the parameter is successfully changed, the GW will return the command with the new value. An example is shown below (the user input is shown in bold).

### **Xconf telnet mode: "on"**

OK

\*c xConfiguration Telnet Mode: On

When issuing a Parameter Setting Command without a parameter, the GW will return the command with the current setting. E.g.:

### **Xconf telnet mode**

\*c xConfiguration Telnet Mode: On

OK

*Status Commands* are commands that list different sets of system parameters. Status commands are automatically called when corresponding parameters are being changed.

## **4.2. The commands**

The commands are divided into five groups: System Configuration Commands, General GW Commands, System Status Commands, Debug Commands and Special Commands.

# <span id="page-8-0"></span>**4.2.1. System Configuration Commands**

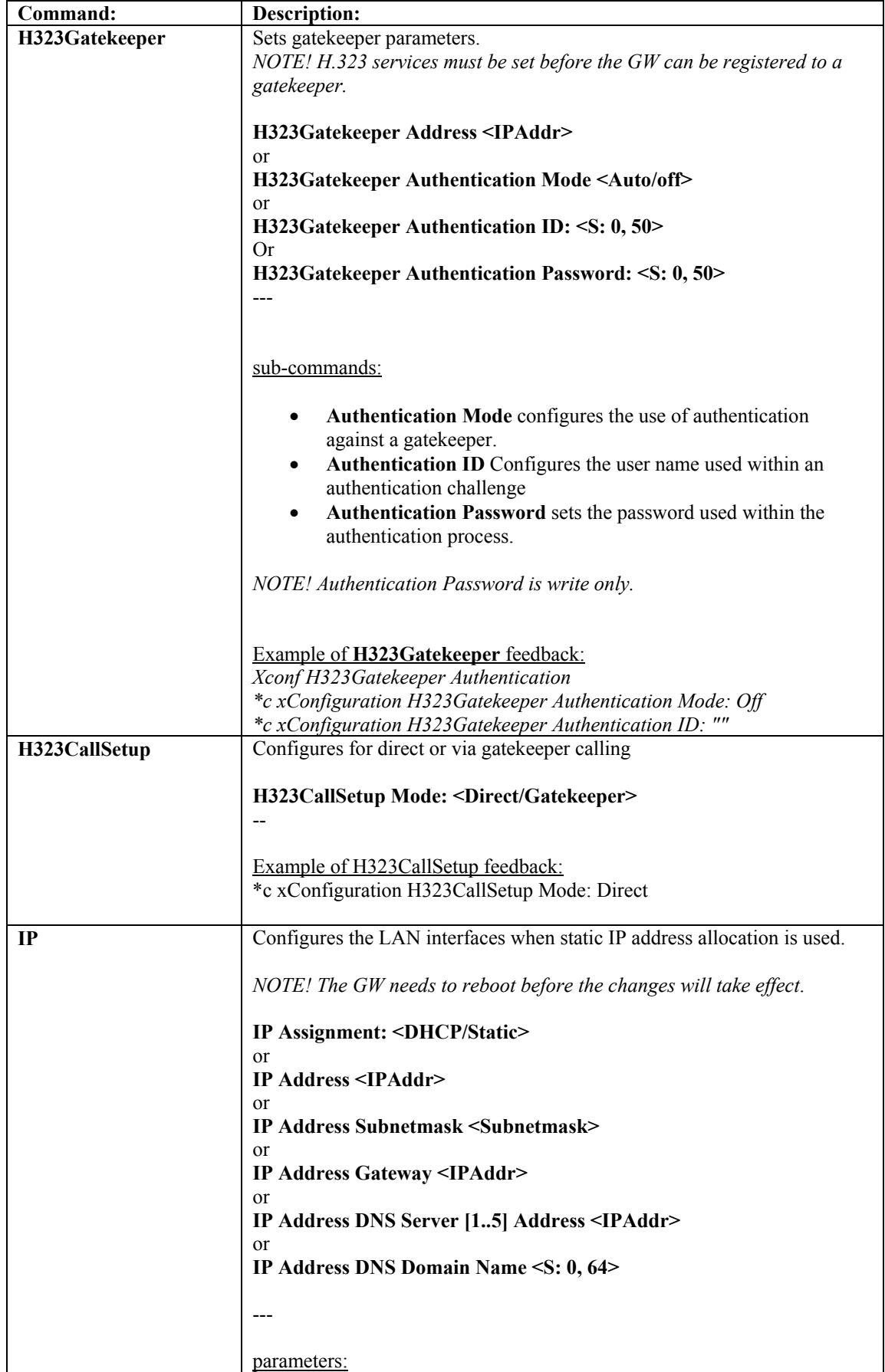

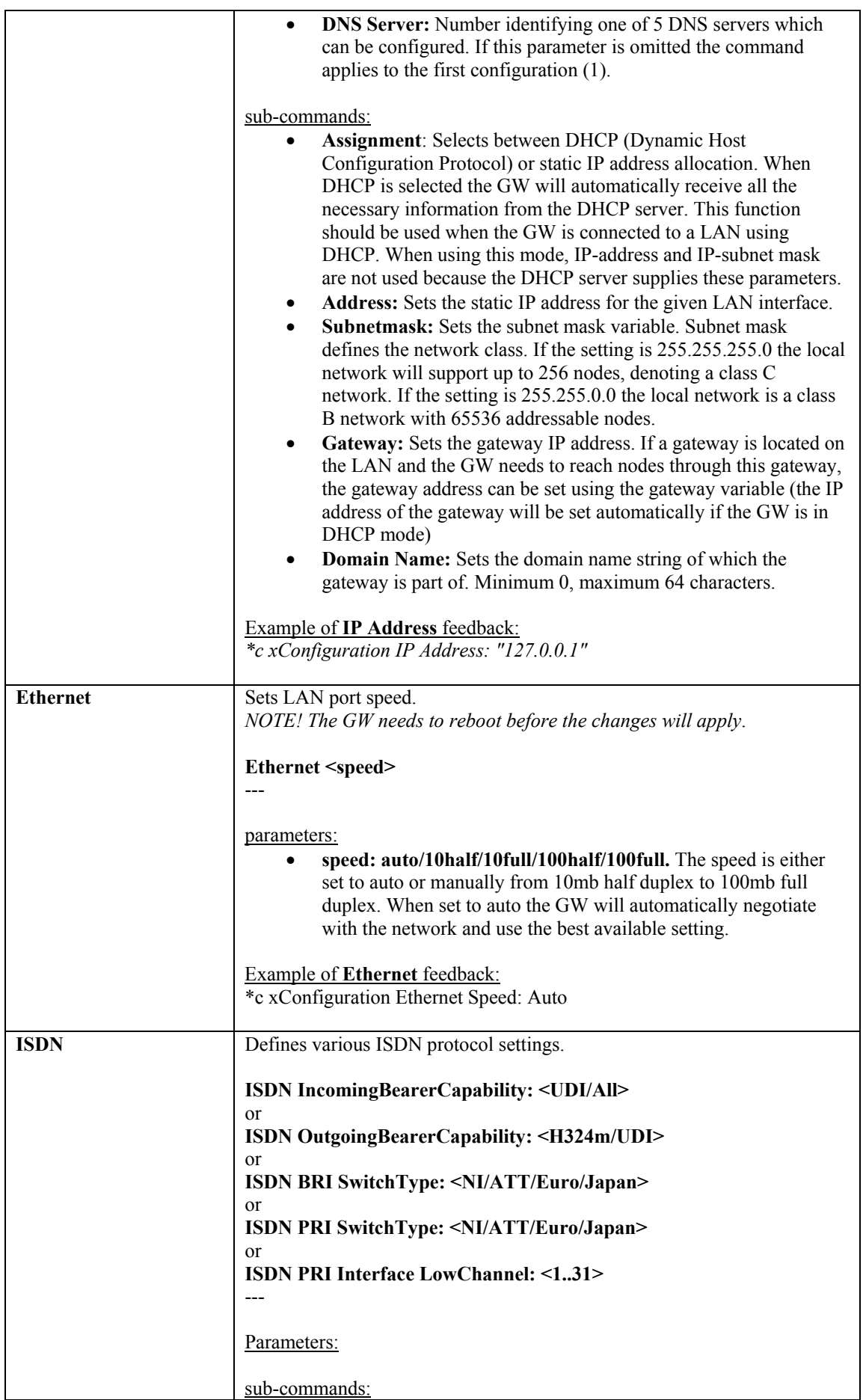

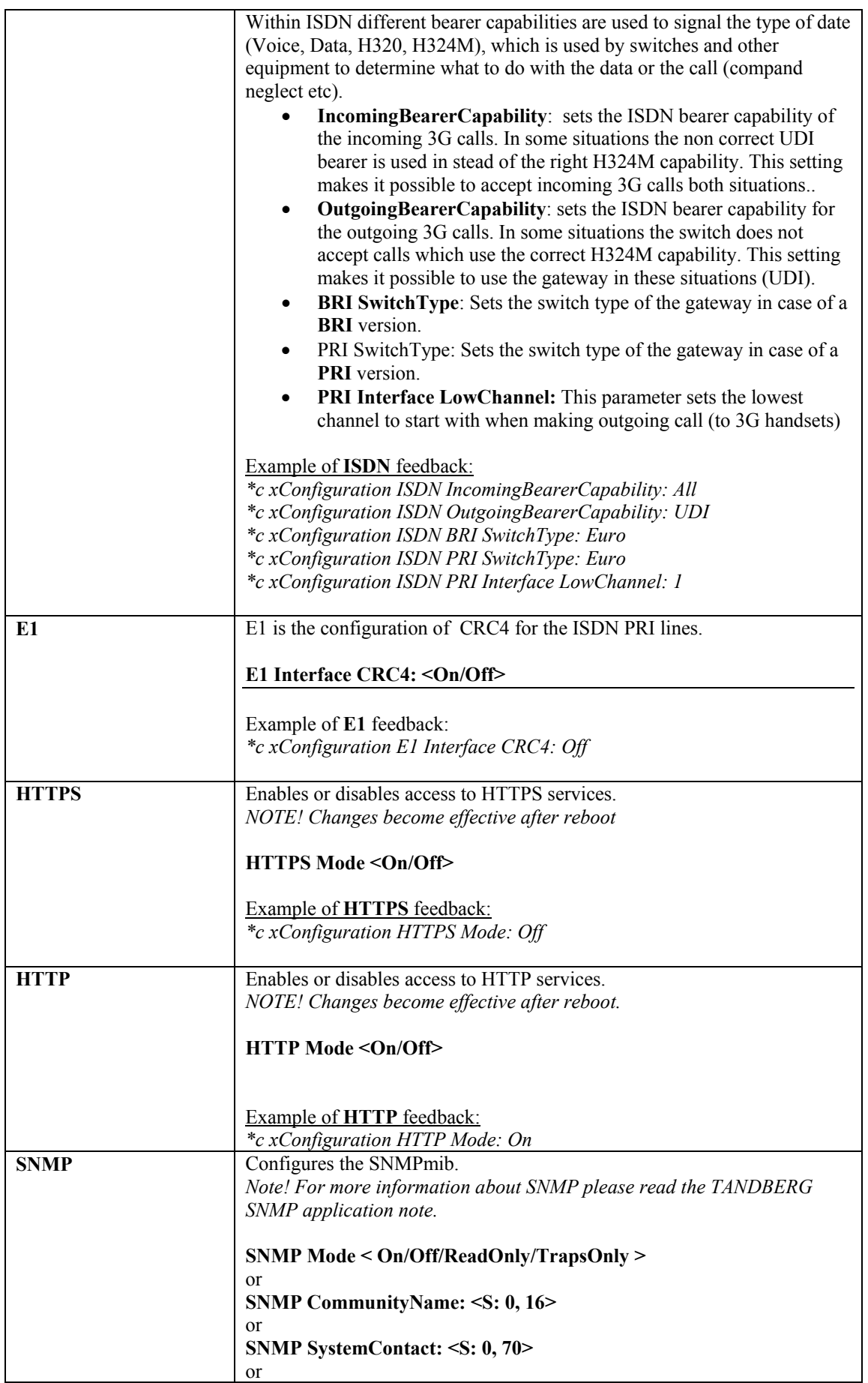

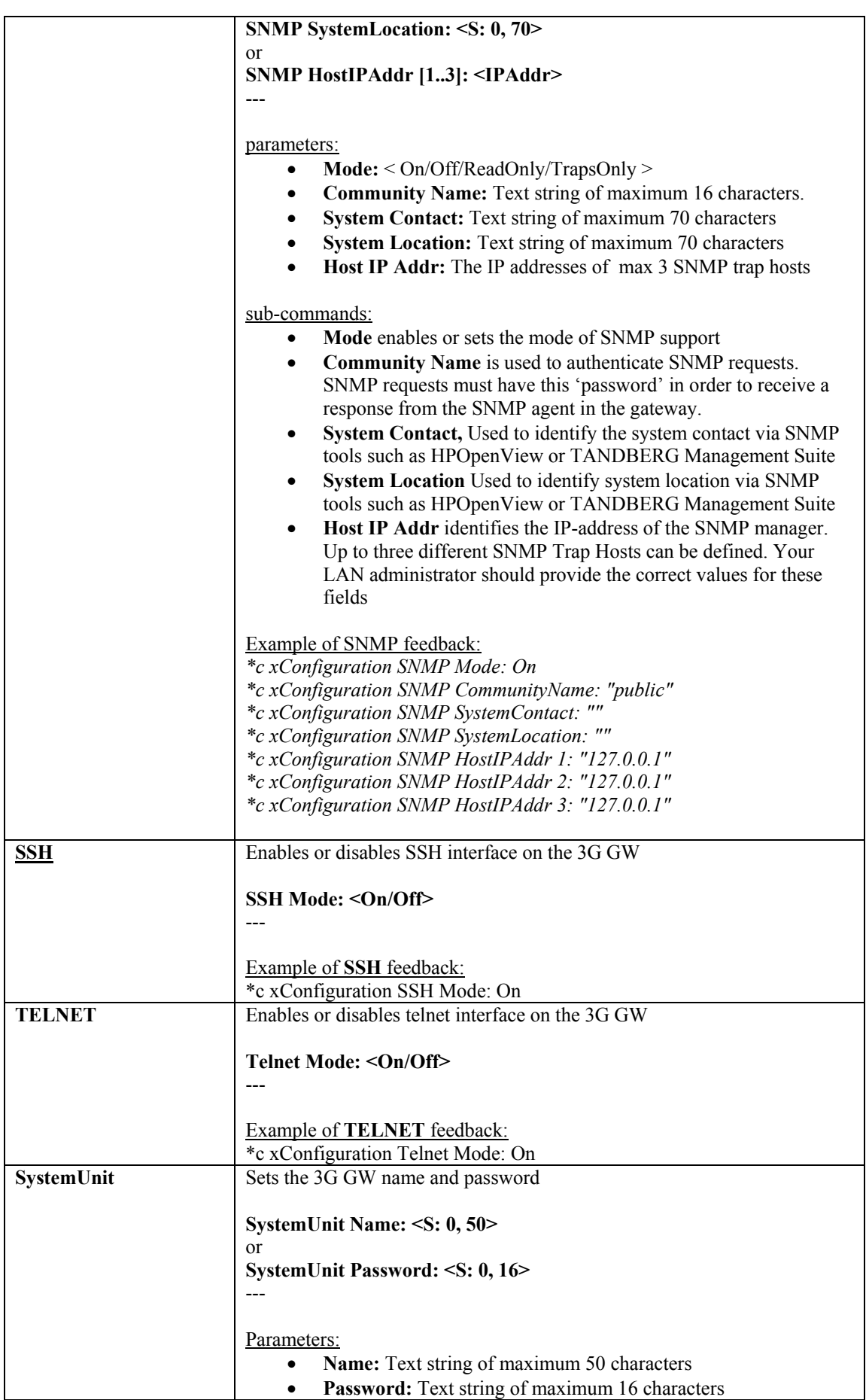

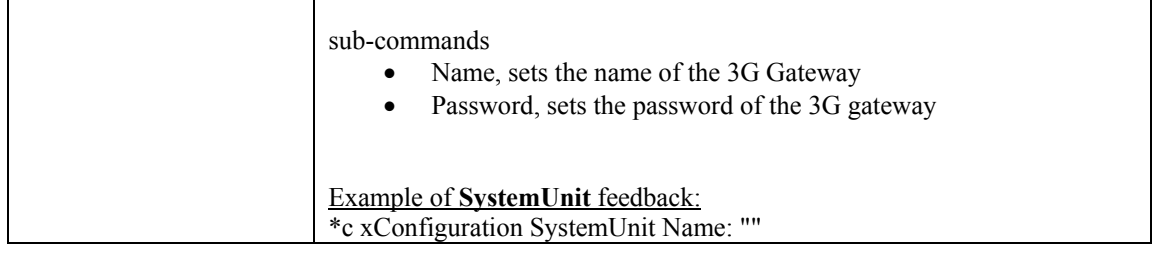

### <span id="page-13-0"></span>**4.2.2. General GW Commands**

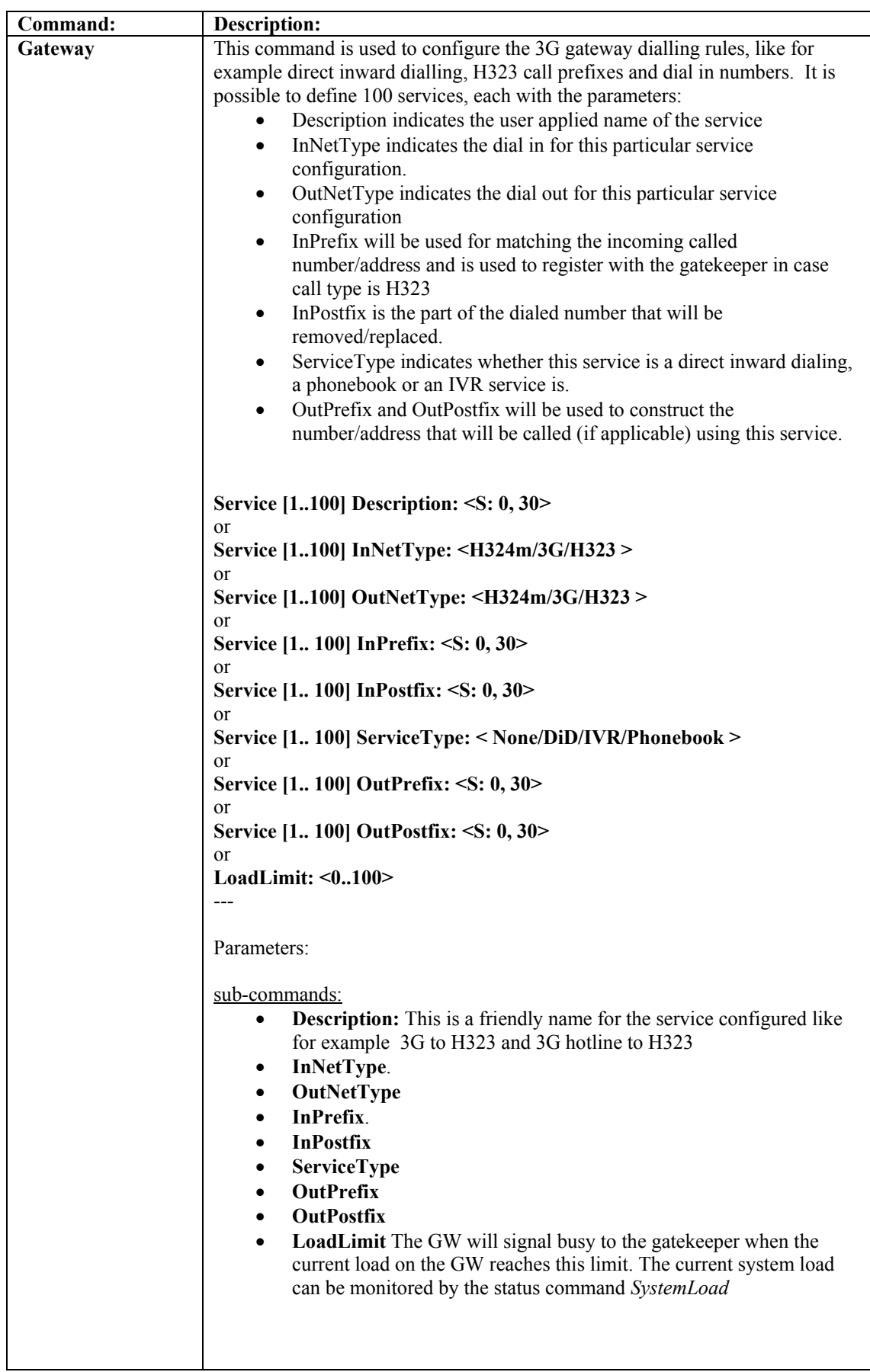

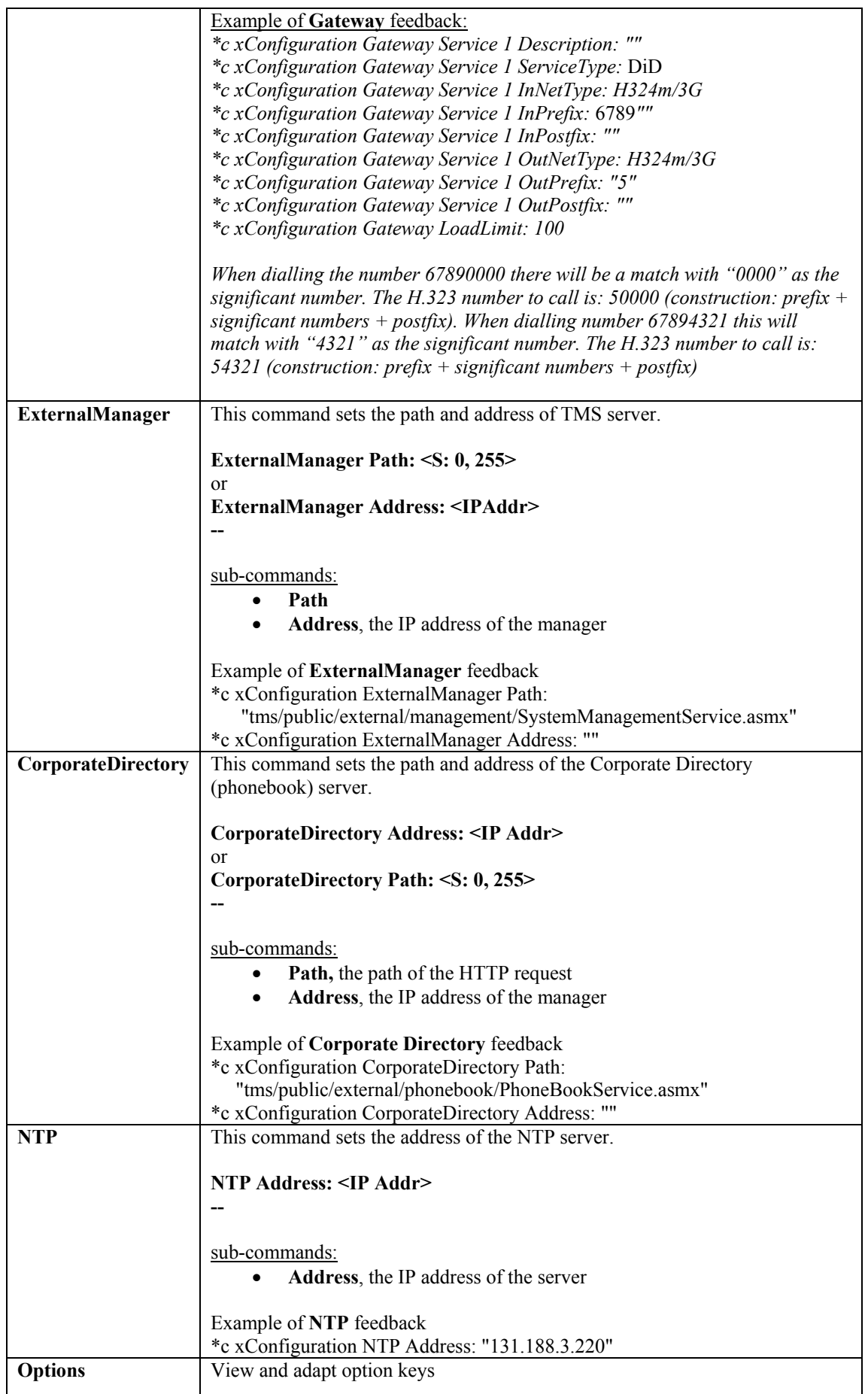

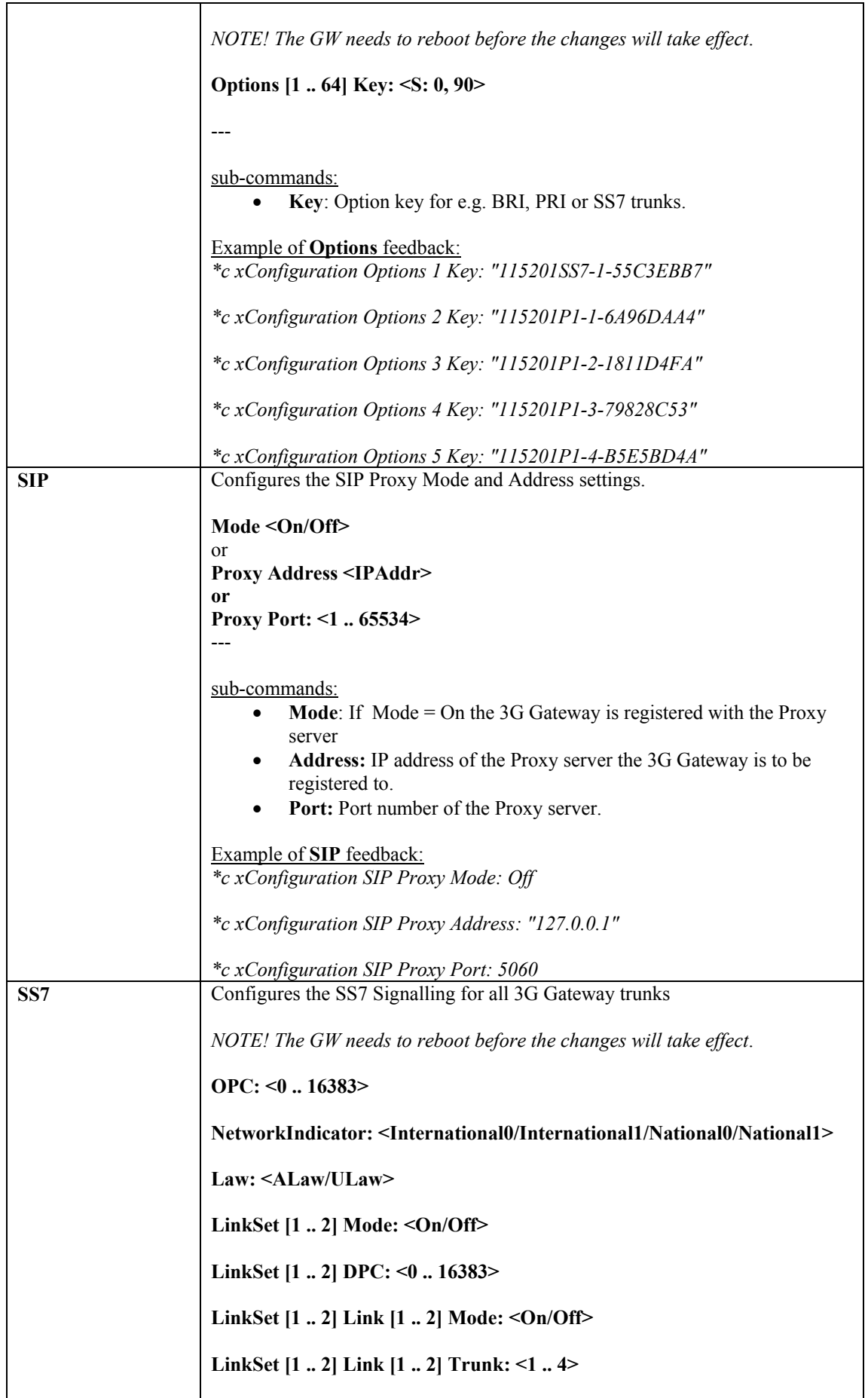

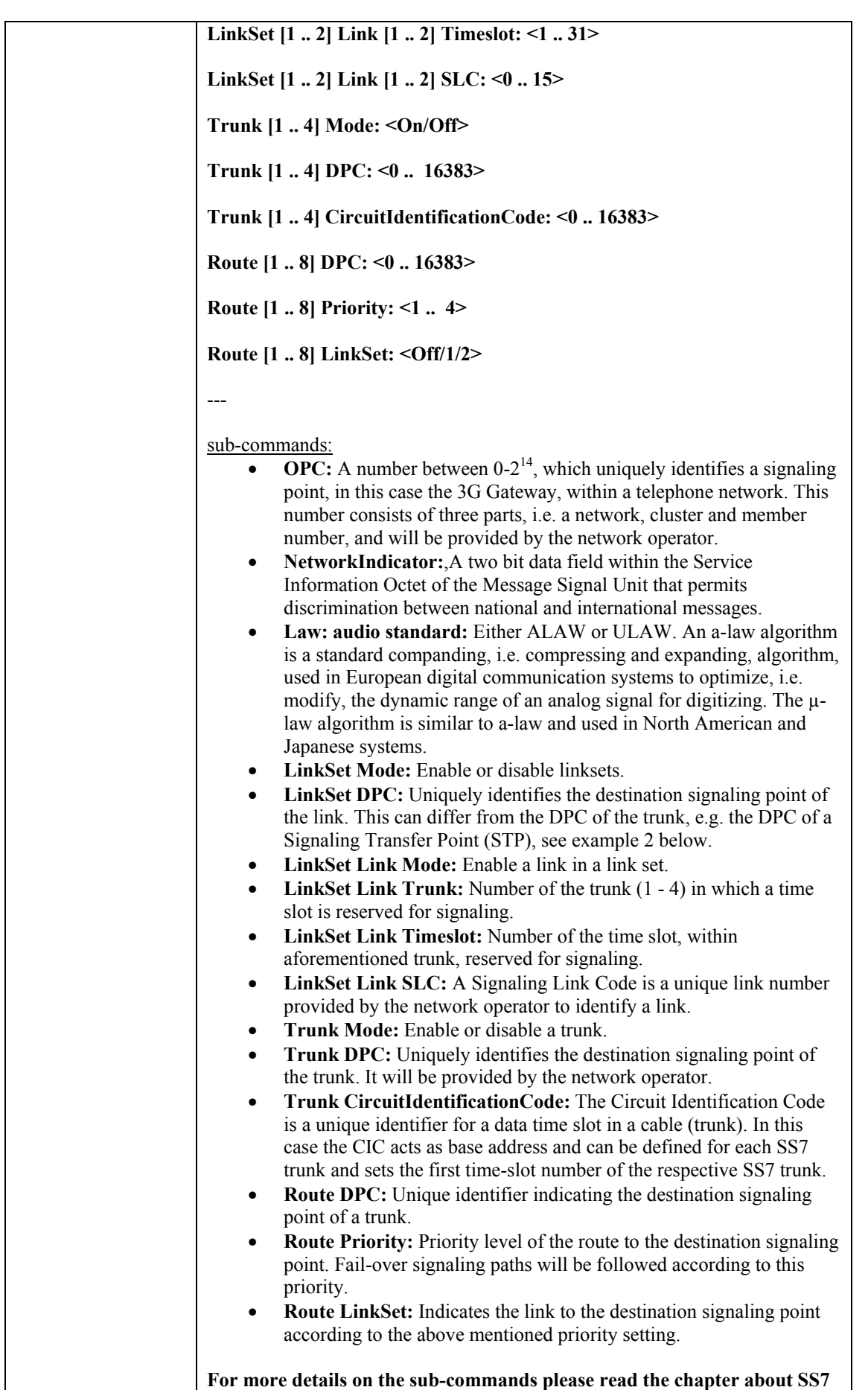

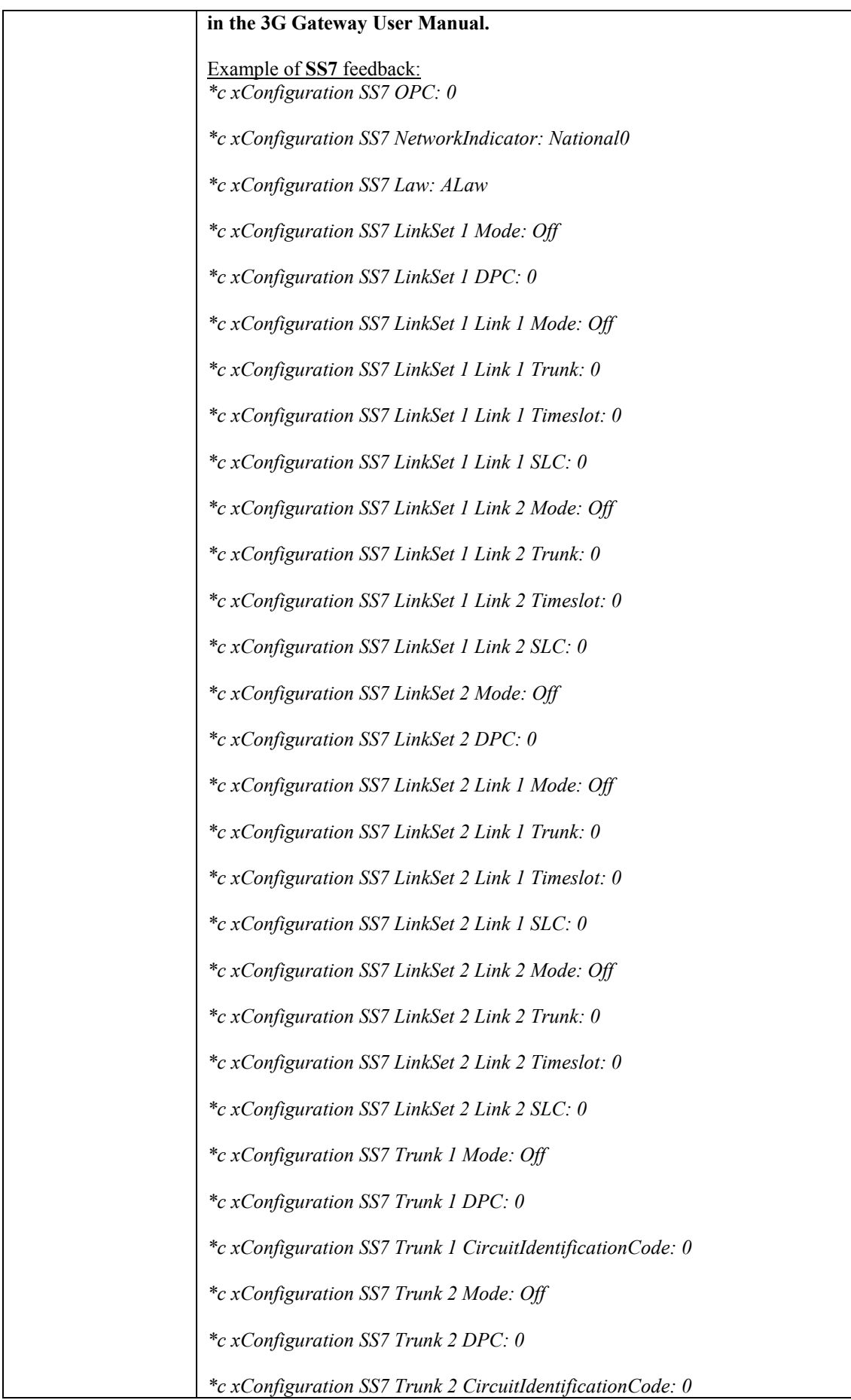

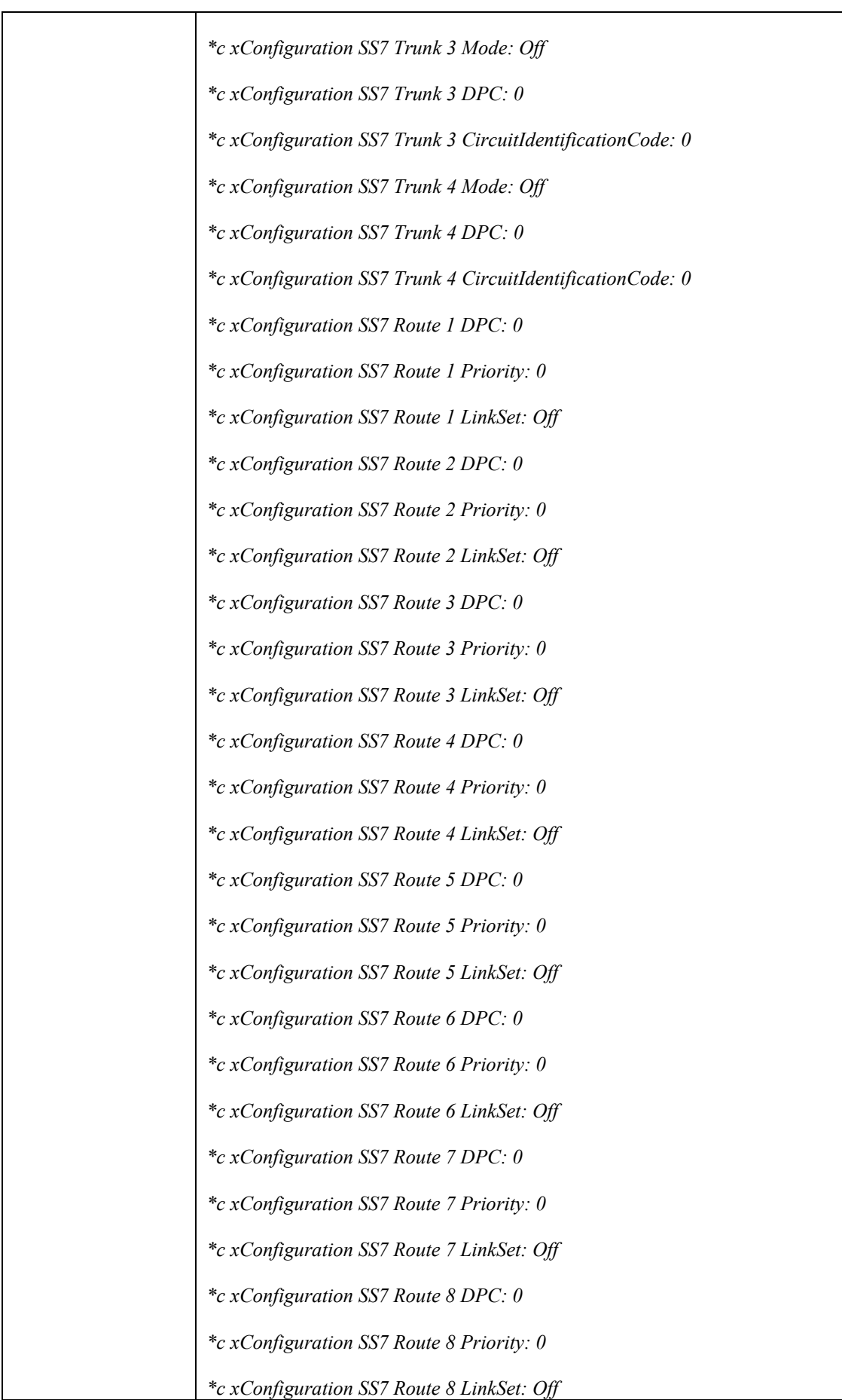

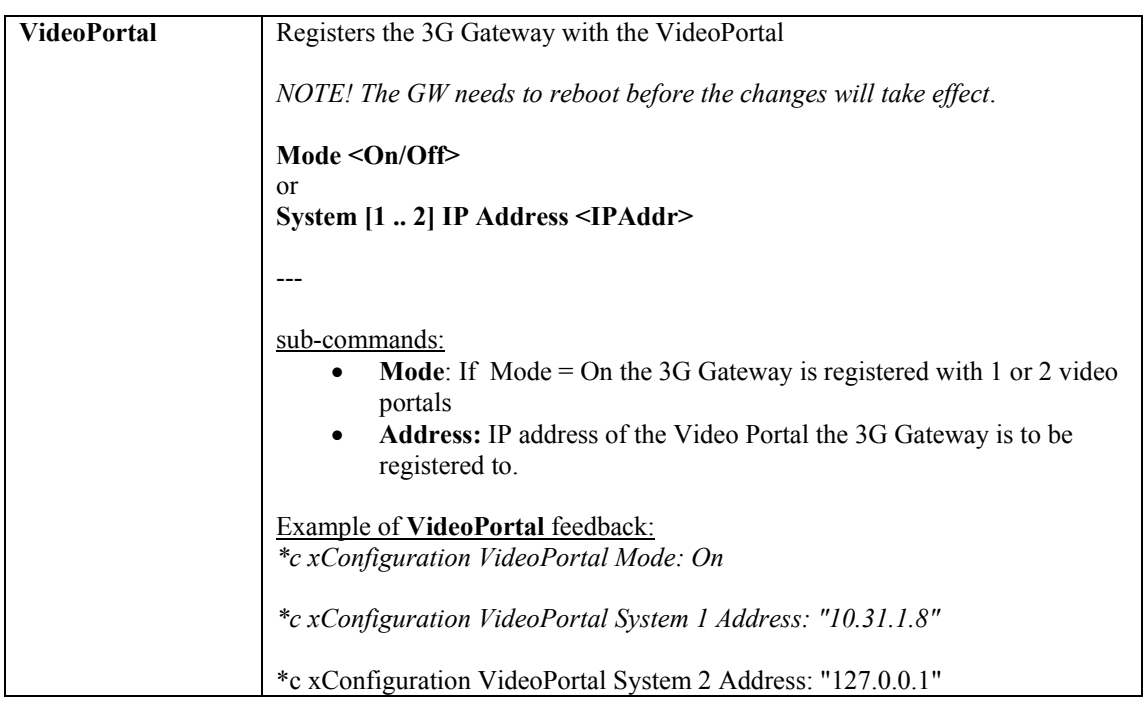

### <span id="page-20-0"></span>**4.2.3. System Status Commands**

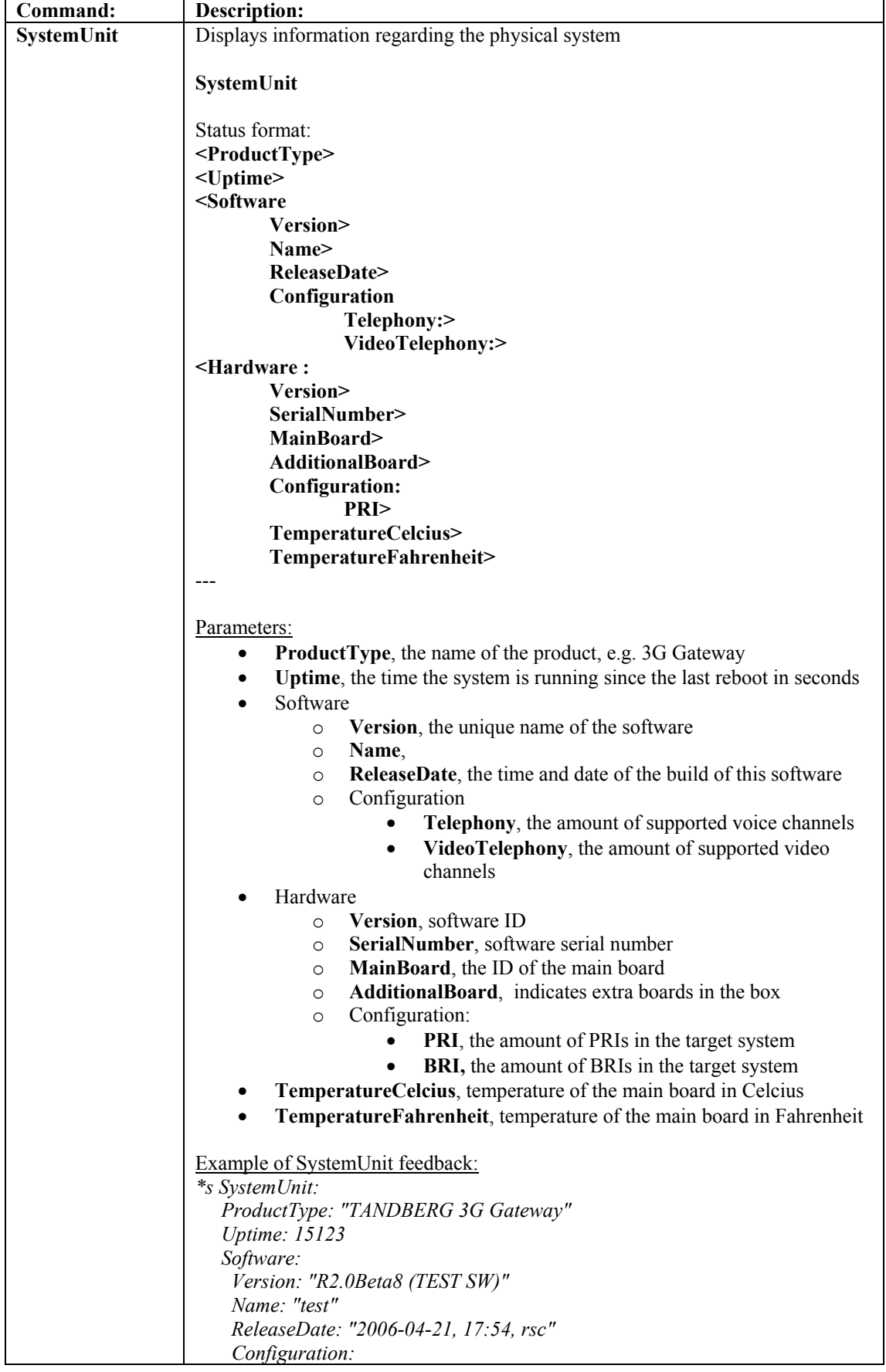

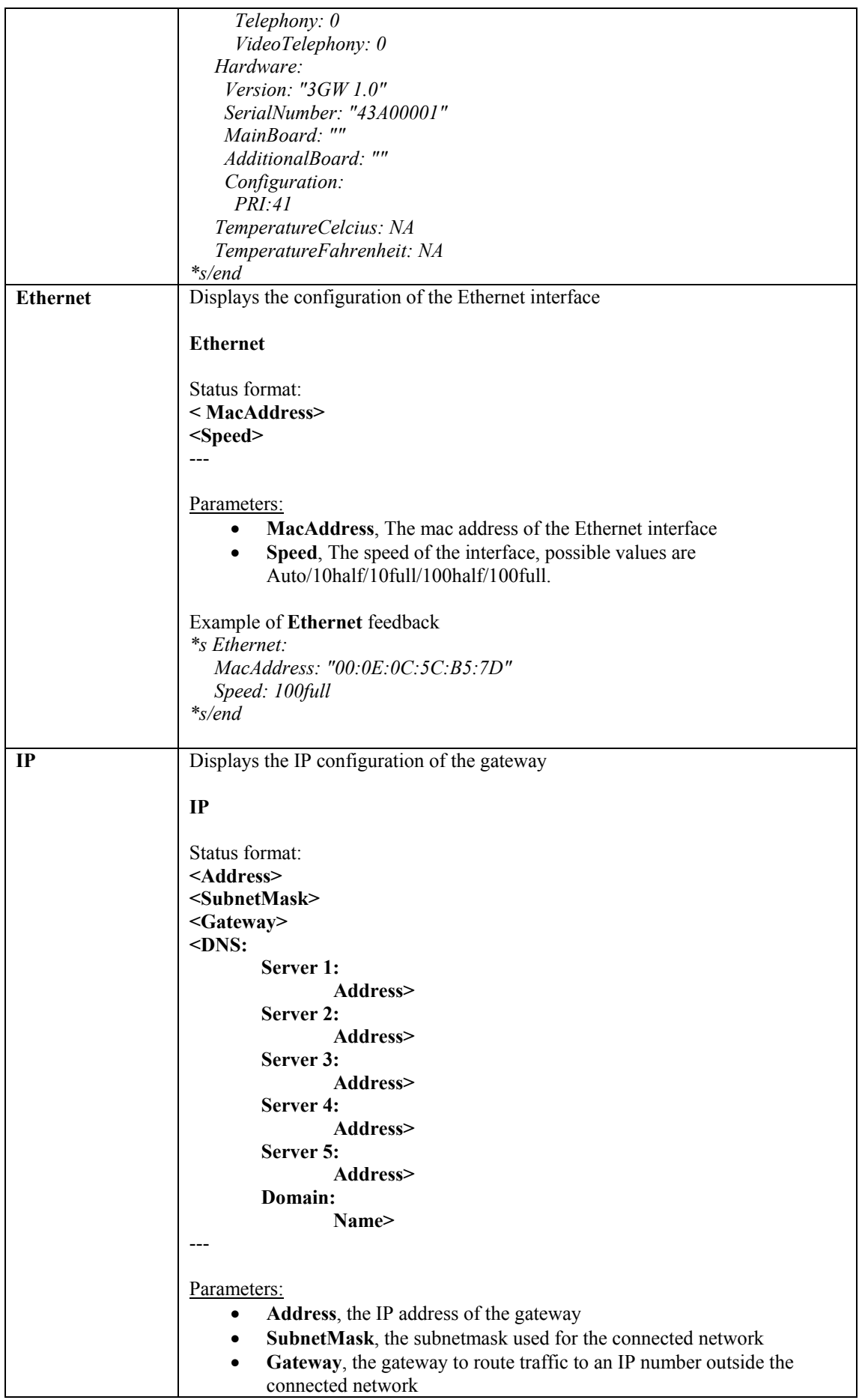

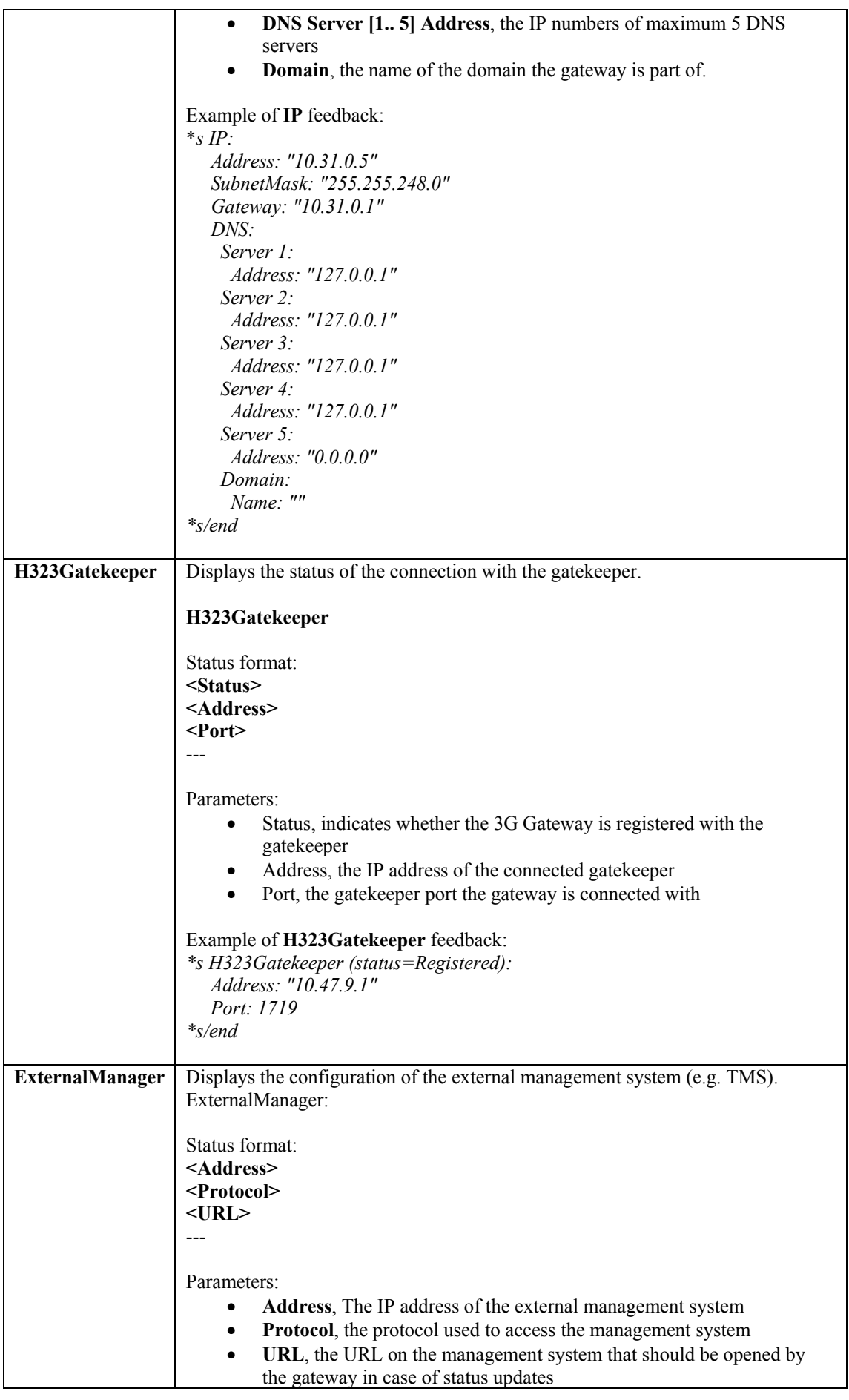

![](_page_23_Picture_176.jpeg)

![](_page_24_Picture_184.jpeg)

![](_page_25_Picture_167.jpeg)

<span id="page-26-0"></span>![](_page_26_Picture_140.jpeg)

### **4.2.4. Debug Commands**

![](_page_26_Picture_141.jpeg)

# **4.2.5. Special Commands**

![](_page_26_Picture_142.jpeg)

![](_page_27_Picture_176.jpeg)

![](_page_28_Picture_164.jpeg)

![](_page_29_Picture_96.jpeg)

### <span id="page-31-0"></span>**4.3. Index Commands**

boot, *27* BRI [1..4], *24* Call [1..90], *26* DefaultValuesSet, *27* E1, *11* Ethernet, *10*, *22* externalManager, *15* ExternalManager, *23* Feedback [1 3], *25* FeedbackDeregister, *28* FeedbackRegister, *27*, *29* Gateway, *14* GatewayCall [1..30], *25* H323CallSetup, *9* h323gatekeeper, *9* H323Gatekeeper, *23* help, *29* HTTP, *11* HTTPS, *11* IP, *22* ISDN, *10* PRI [1..4], *24* SNMP, *11* **SSH**, *12* syslog, 27 SystemLoad, *26* systemunit, *12* SystemUnit, *21* TELNET, *12* Xfeedback, *29*, *30*

Free Manuals Download Website [http://myh66.com](http://myh66.com/) [http://usermanuals.us](http://usermanuals.us/) [http://www.somanuals.com](http://www.somanuals.com/) [http://www.4manuals.cc](http://www.4manuals.cc/) [http://www.manual-lib.com](http://www.manual-lib.com/) [http://www.404manual.com](http://www.404manual.com/) [http://www.luxmanual.com](http://www.luxmanual.com/) [http://aubethermostatmanual.com](http://aubethermostatmanual.com/) Golf course search by state [http://golfingnear.com](http://www.golfingnear.com/)

Email search by domain

[http://emailbydomain.com](http://emailbydomain.com/) Auto manuals search

[http://auto.somanuals.com](http://auto.somanuals.com/) TV manuals search

[http://tv.somanuals.com](http://tv.somanuals.com/)